## Login (Traveller Tab)

#### **Overview**

# Login **Username** Knowledgina knowledge@base.ch Send credentials  $\overline{\mathbf{v}}$

#### **Description**

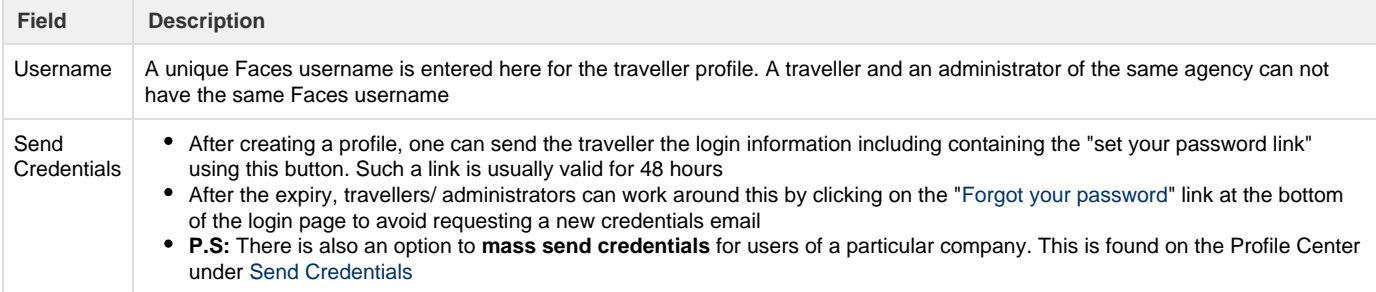

### **Sample credentials email**

**From:** info@umbrellanet.ch <info[@umbrellanet.ch>](http://umbrellanet.ch) **Sent:** Montag, 15. Juni 2020 11:49 **To:** Brigita Okello <brigita.okello[@umbrella.ch](http://umbrella.ch)> **Subject:** Credentials for Knowledge Base to Umbrella Faces

#### Dear Knowledge Base

Welcome to Umbrella Faces, a traveller profile management tool provided by your travel agency Knowledge Base. Once you've logged in, you'll be able to easily correct and complete your traveller profile.

Your access credential are as follows:

- URL:<https://hurricane.umbrellanet.ch/uf-test/login>
- Username: Knowledge
- Password: Set your password by clicking on [this link.](https://hurricane.umbrellanet.ch/uf-test/credentials/f44c96b756ad4e601bc98a5146946274706ab2a3a905fb5c793fff5e7b92119b) Please note that this link will expire in 48 hours.
- Agency key: KB

The Knowledge Base team